# フオローアップ研修 **eラーニング受講ガイド**

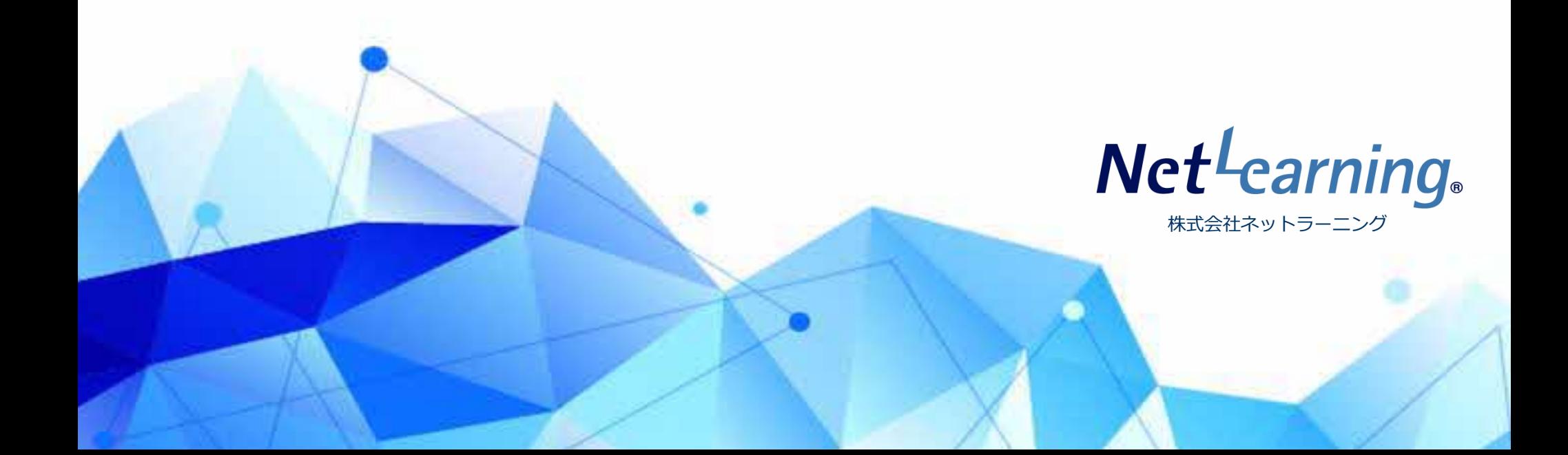

**目次**

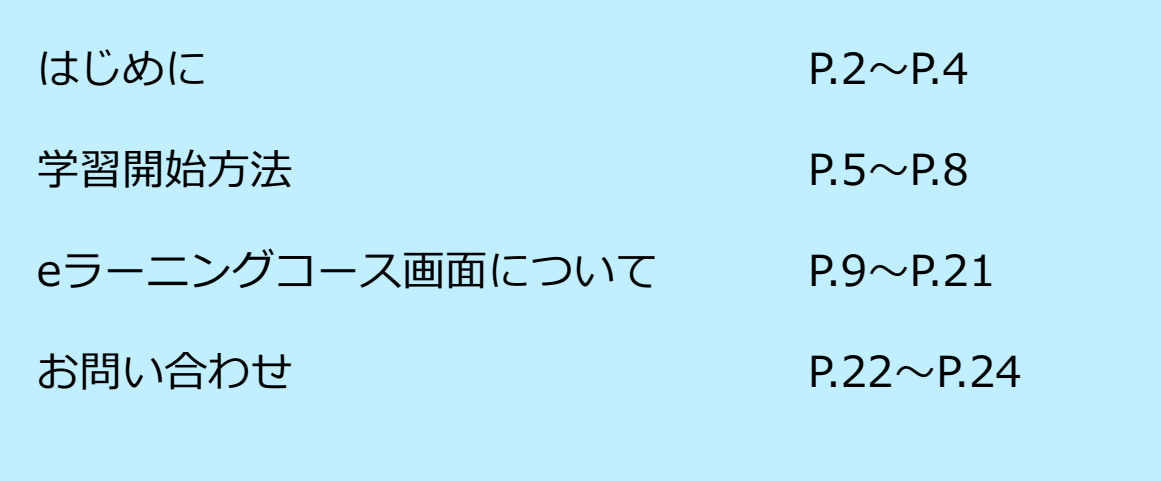

※本ガイド内の画面イメージ等は、実際のものと異なる場合があります。

Net<sup>L</sup>earning. Quality.

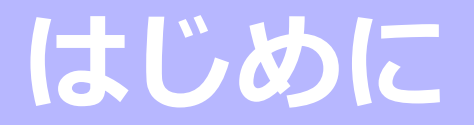

Net<sup>L</sup>earning. Quality.

# **eラーニングの受講環境をご確認ください**

インターネットに接続できるパソコンがあれば、いつでも、どこでも自分専用の「マイルーム」にアクセスし、 繰り返し学習することができます。受講前に、下表の要件を満たすパソコンをご用意ください。

※タブレット端末やスマートフォンでまったく受講できないわけではございませんが、

受講に不具合が生じた際の当社でのサポートは致しかねますのでご了承ください。

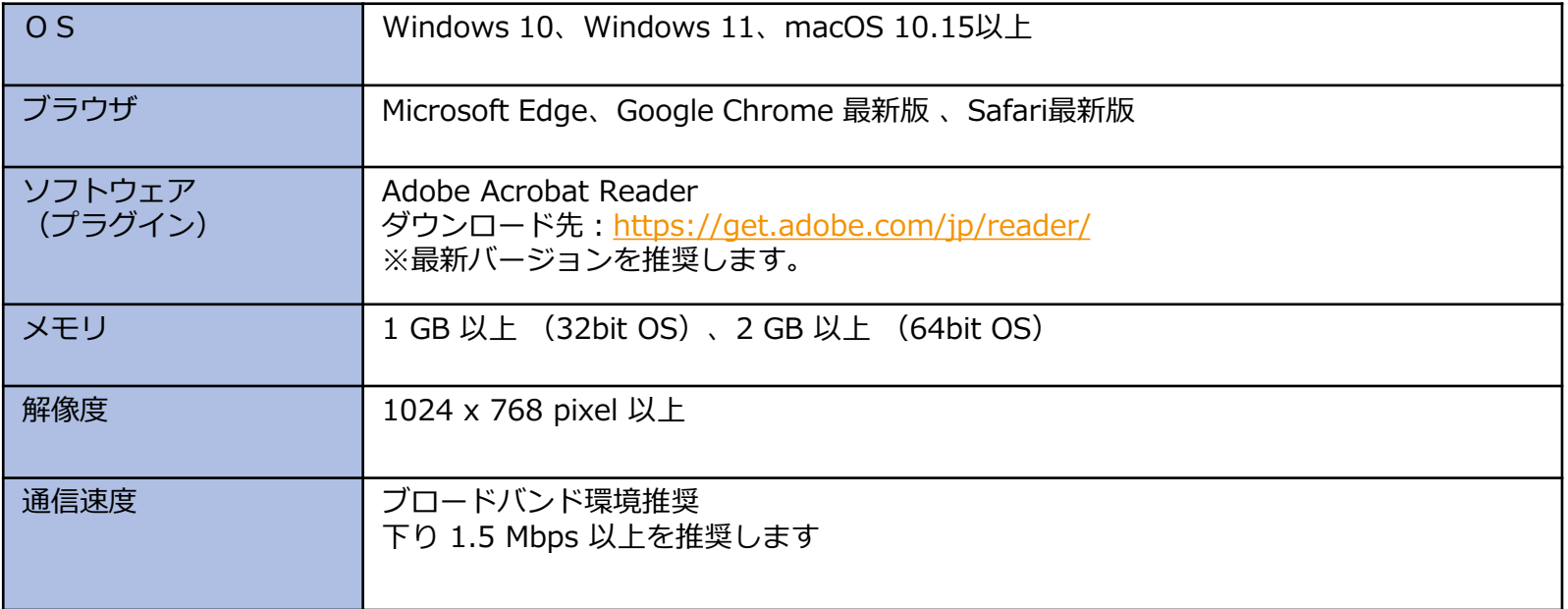

※当社のeラーニングサービスでは、ログイン後の接続状態の保持に必要な情報の管理(セッション管理)に、クッキー(Cookie)を使用しています。 ご利用のブラウザの設定でクッキーが使用できない状態になっているとeラーニングサービスへのログインができませんので、クッキーを受け入れる ように設定してください。

※当社のeラーニングサービスでは、よりよいeラーニングサービスのために、Javaスクリプトを使用しています。当社のeラーニングサービスの機能を ご利用いただくために、ブラウザの設定画面で、Javaスクリプトを「有効にする」に設定してください。

■ 2023年6月現在の情報です。上記で推奨するブラウザ等の環境は予告なく変更する場合がございます。

■ 本ページに記載されている会社名、システム名、製品名などは、各社の商標または登録商標です。

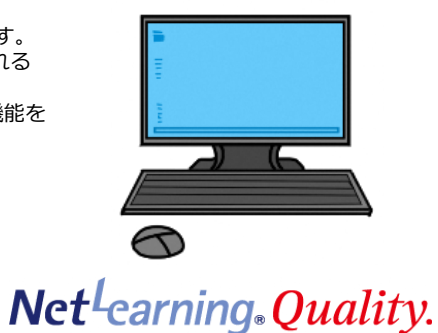

# **メールを確実に受信するための設定のお願い**

フリーメールアドレス(Yahoo!メール、 Gmailなど)をご利用の場合、株式会社ネットラーニングから届く 受講に必要なメールが**迷惑メールのフォルダなどに自動的に振り分けられてしまう**場合があります。

上記のような事態を避けるため、あらかじめ下記のような**メール受信のドメイン設定**を行ってください。 (設定手順が変更されることがありますので、最新の手順については各社のサイトなどでご確認ください。)

※ 勤務先のメールをご利用される場合は、情報システムご担当者様にお問合せください。

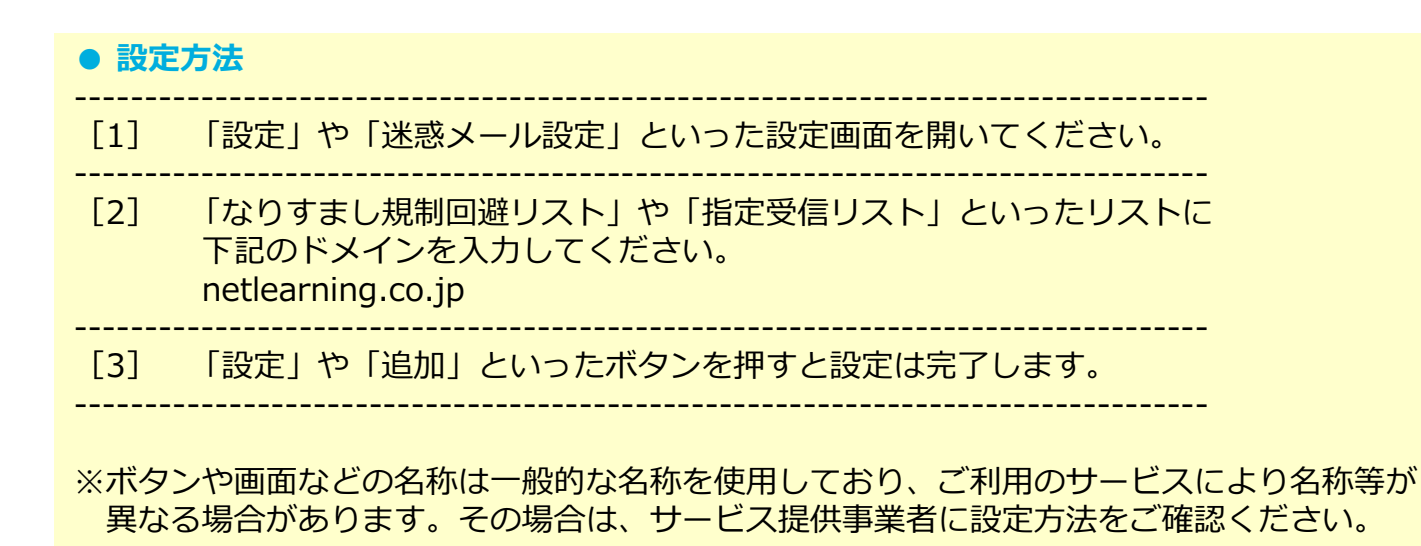

**Net**-earning. Quality.

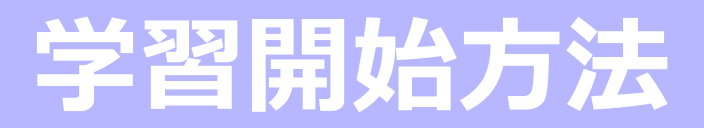

Net<sup>L</sup>earning. Quality.

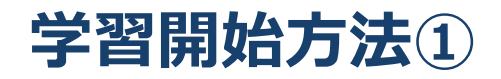

eラーニング受講開始日の前日(受講開始日が土日祝日の場合はその前日)に、ユーザIDとパスワード、 ご利用手順などを記載したメールがネットラーニング社から届きます。

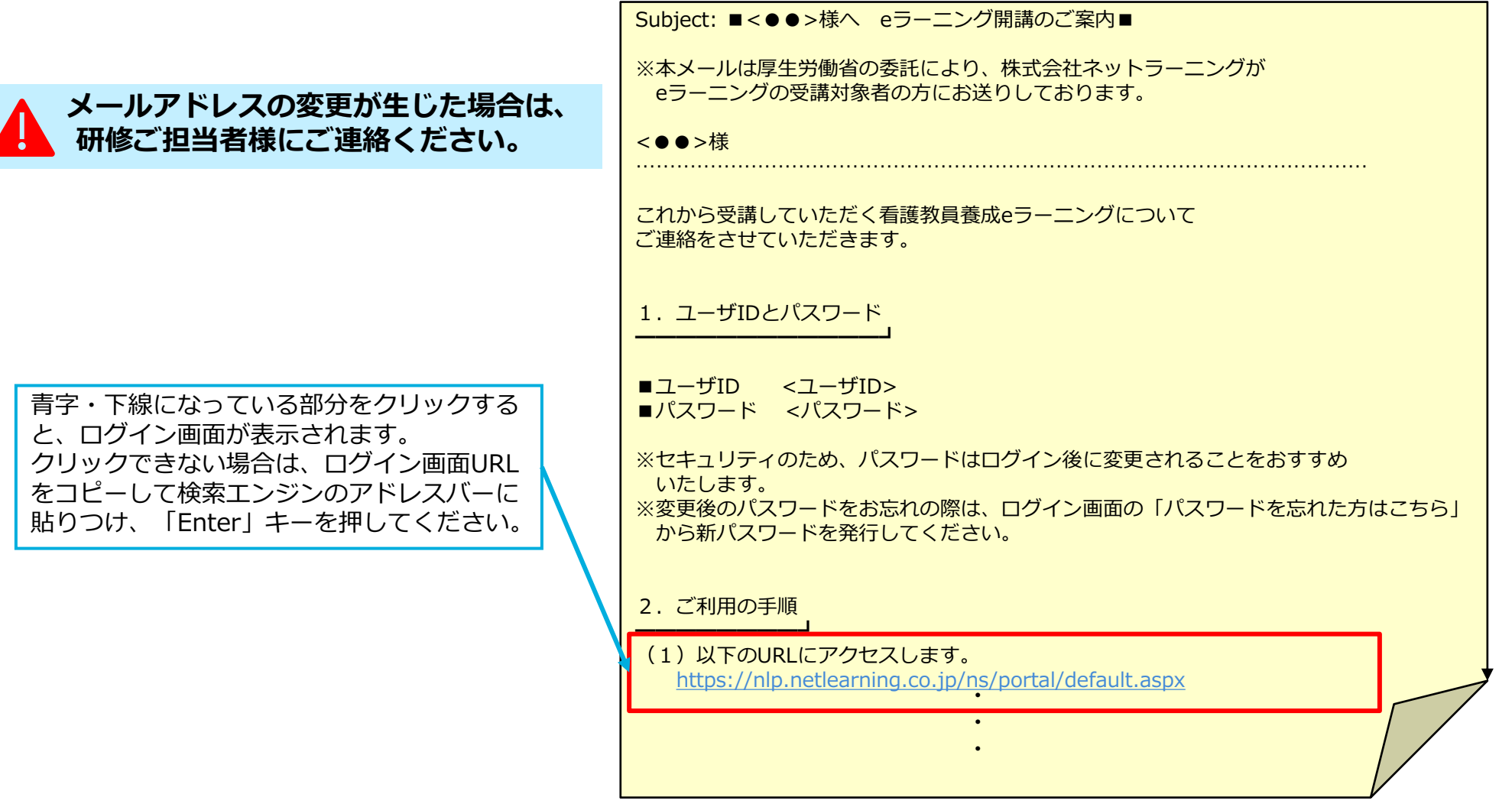

Copyright ©2023 NetLearning,Inc. All Rights Reserved. <sup>6</sup>

Net<sup>L</sup>earning. Quality.

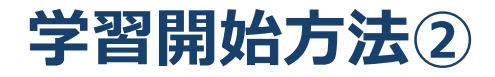

ネットラーニング社から届いたメールの案内にしたがって、ブラウザを起動し、ログイン画面にアクセスし ます。その後、ユーザIDとパスワードを入力し、マイルームへログインします。

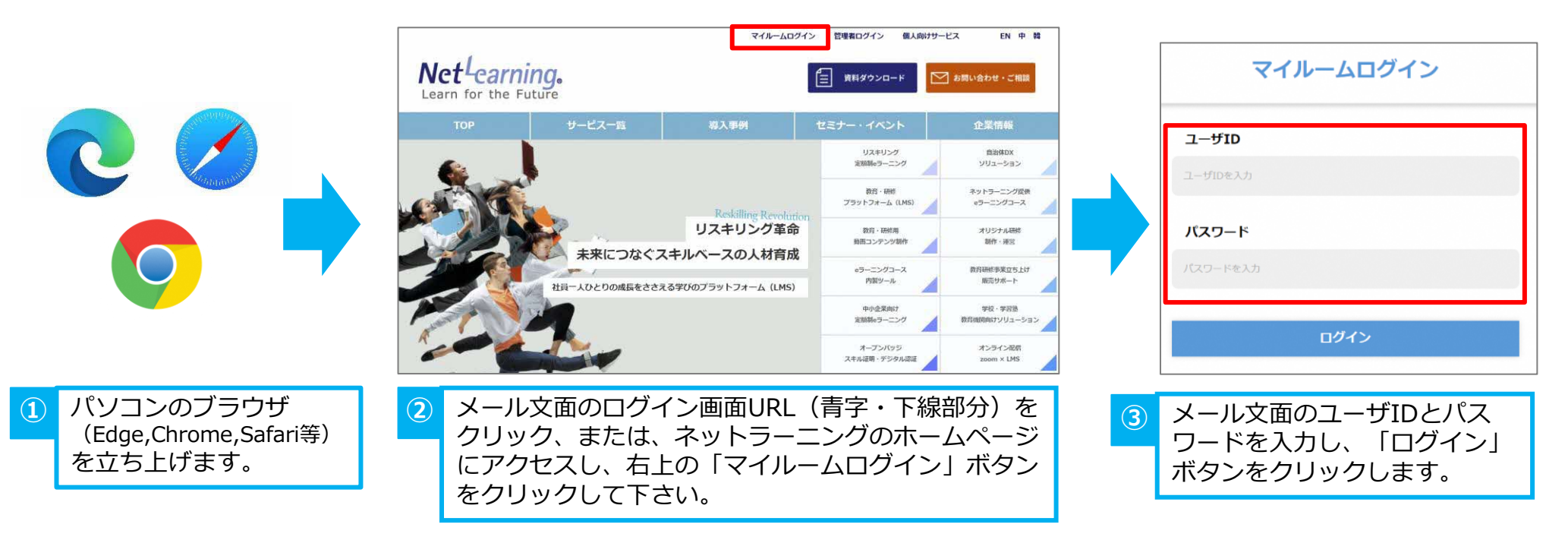

※[ログイン]ボタンをクリックしたときに**「ユーザIDまたはパスワードが間違っています」**と赤字で表示された場合は、 入力内容になんらかの間違いがありますので、もう一度入力し直してください。 コピーする際に前後に空白を含まないようご注意ください。

**Net**-earning Quality.

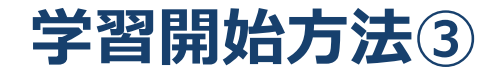

### マイルームのTOP画面の「コース学習」ボタンをクリックすると、科目内容が表示され、学習を開始できます。

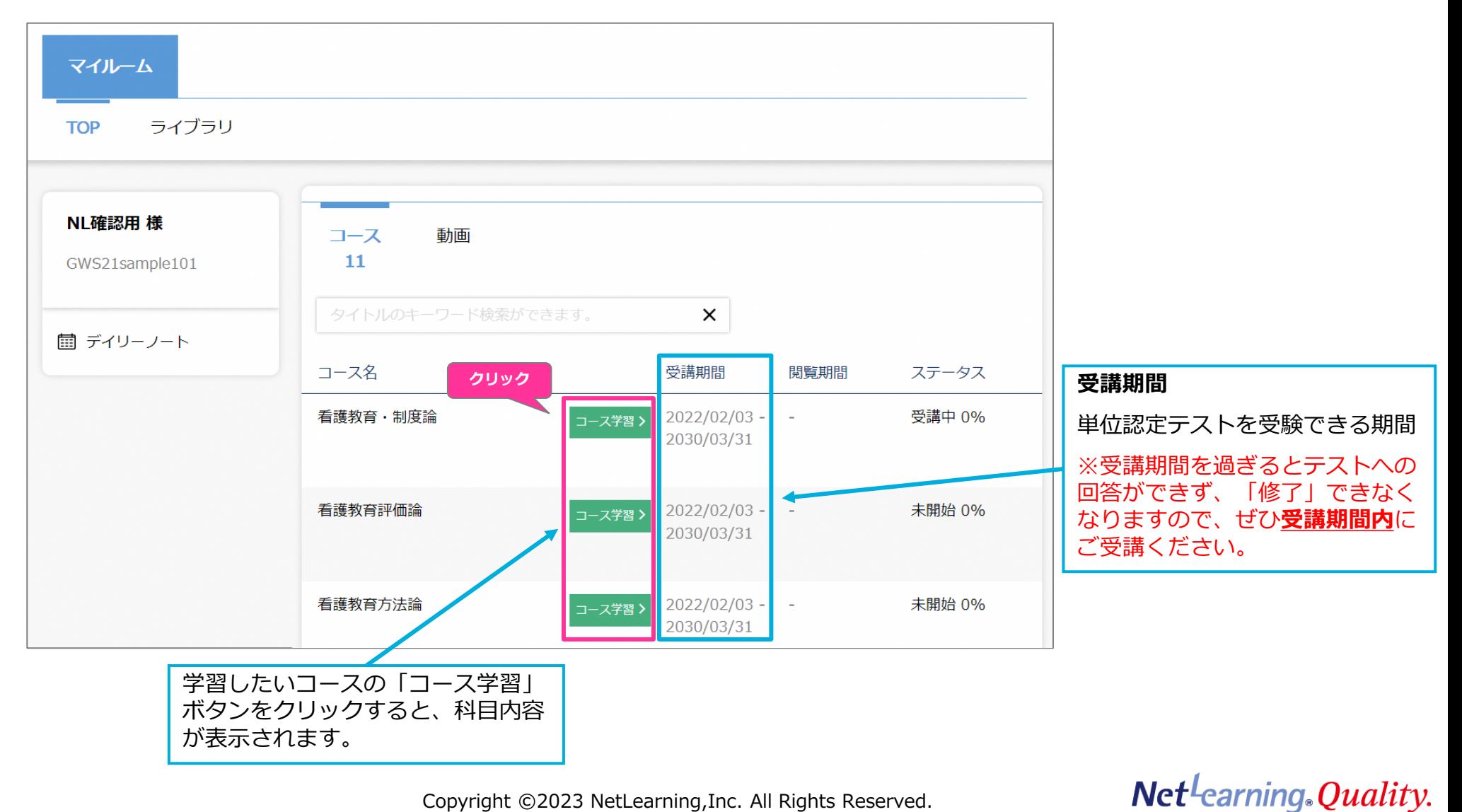

# **eラーニングコース画面について**

Net<sup>L</sup>earning. Quality.

**学習の流れ**

各科目のeラーニングは以下の学習の流れを原則として構成されています。

- 1. まず初めにプレテストがあります。
- 2. プレテスト受験後、レッスンページに進み動画学習を行います。
- 3. 動画視聴後に確認テストがあります。確認テストは何度でも解答可能です。
- 4. 全ての動画を視聴し確認テストを解答送信しましたら、単位認定テストが受験できます。
- 5. 単位認定テストは**60%以上の正答にて修了**となります。

単位認定テストは60%以上の正答となるまで何度でも受験可能です。

6. 単位認定テストに合格後、アンケートに回答します。(任意)

※当社から修了証書等の書類は発行されません。 あらかじめご了承ください。

※コース内にも「単位認定テスト」という文言が出てきますが、フォローアップ研修における単位認定テストは原則「理解度チェックの ためのテスト」となります。ただし、ご希望の際は単位の取得申請にもご利用いただけますので研修ご担当者様までご相談ください。

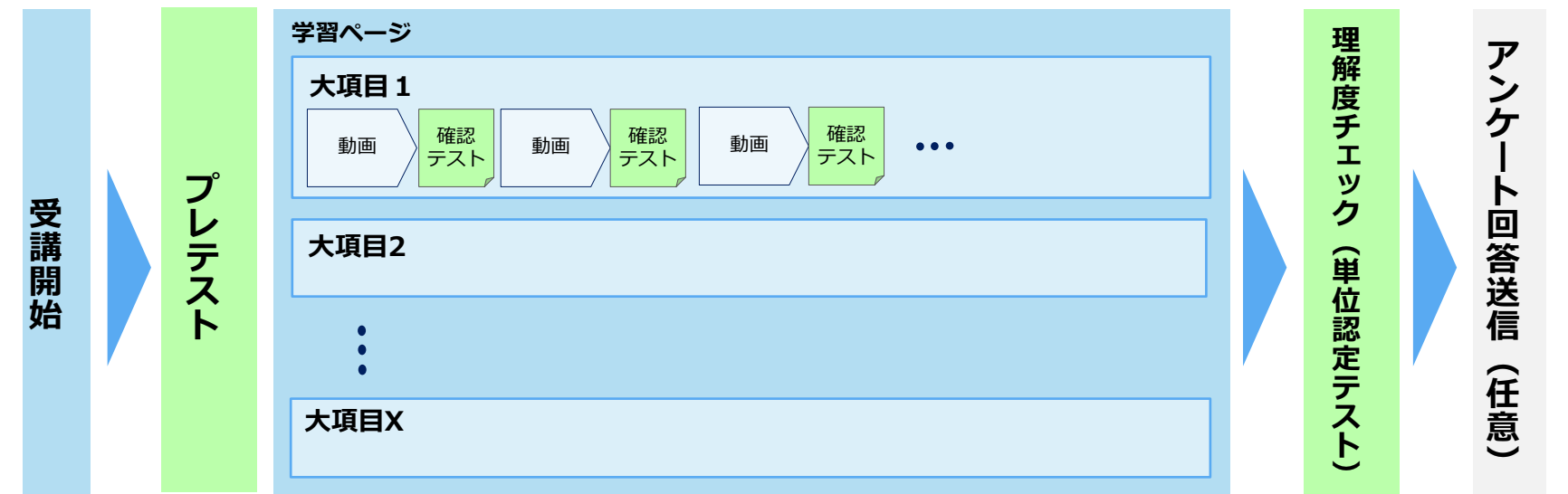

**Net**-earning. Quality.

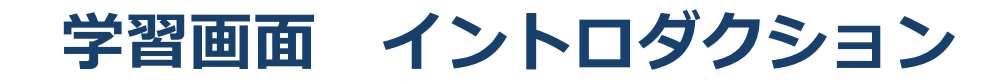

マイルームからコースに入りましたら、まずイントロダクションで「学習の進め方」が表示されますので、内容をご確認ください。

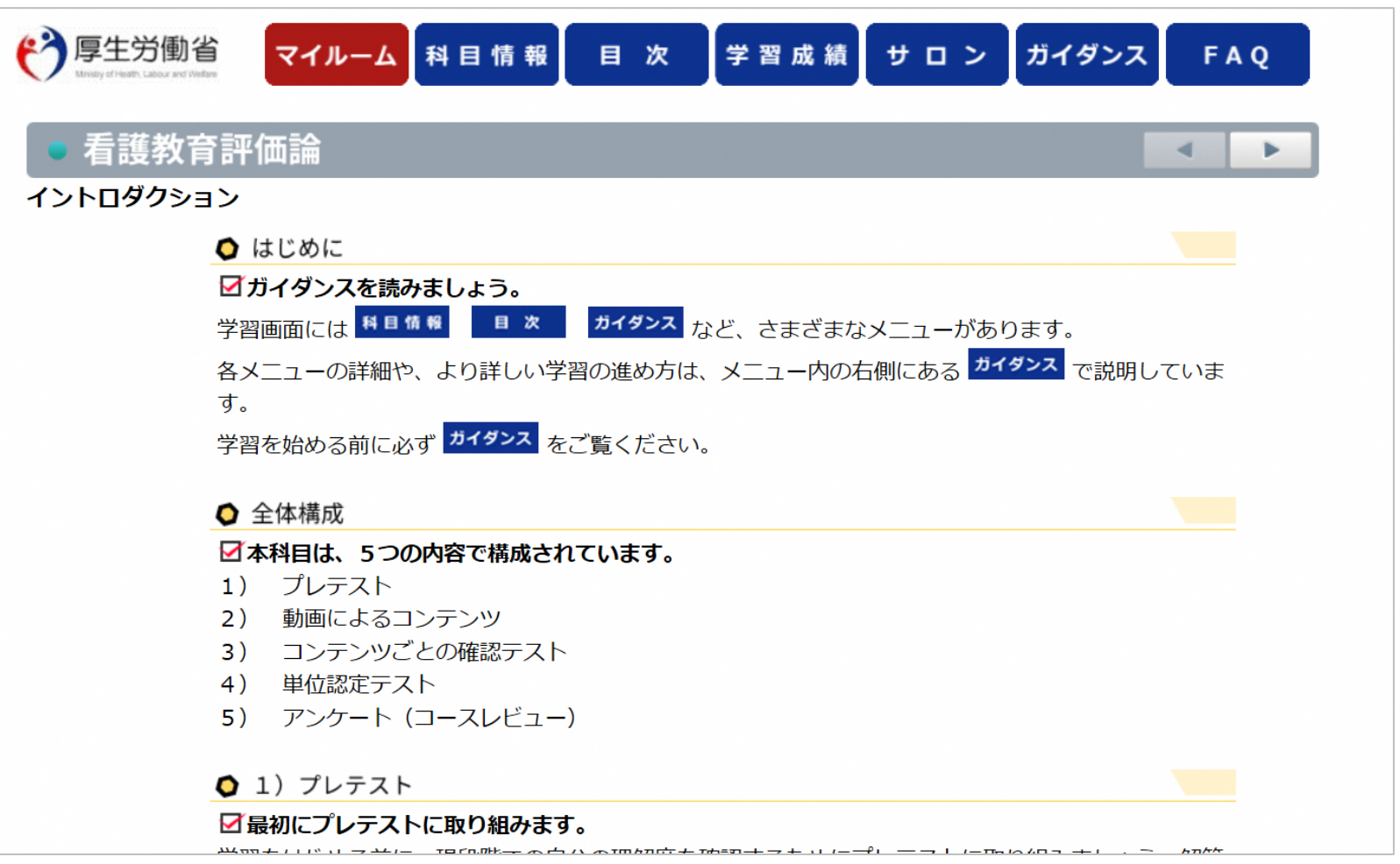

Net<sup>L</sup>earning. Quality.

# **学習画面メニュー [コース情報]**

[科目情報]をクリックすると、科目の概要や標準学習時間、著作権や参考文献(URL)など、科目に関する情報が確認できます。

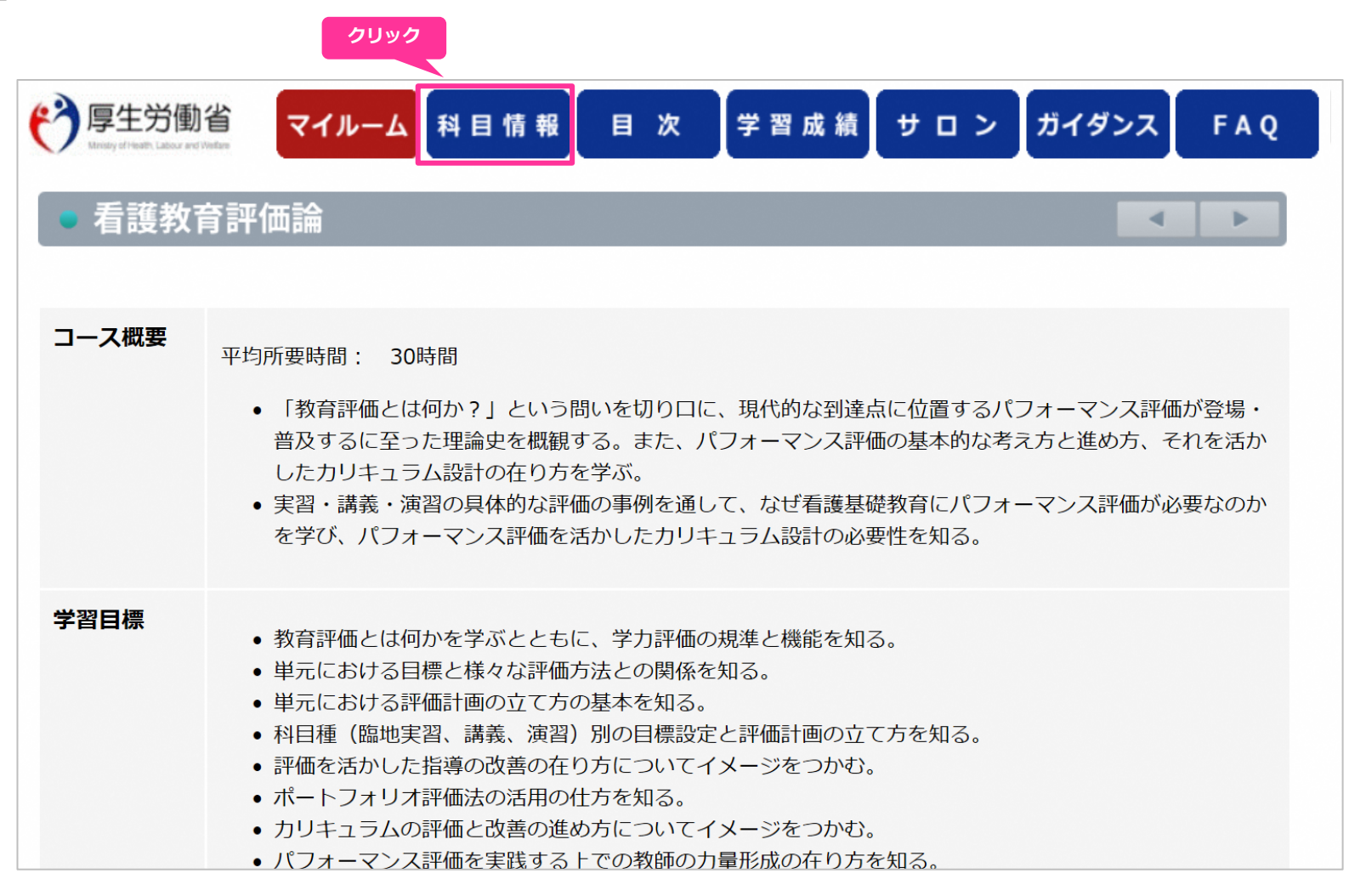

Copyright ©2023 NetLearning,Inc. All Rights Reserved. <sup>12</sup>

**Net**-earning. Quality.

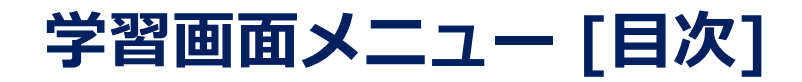

[目次]をクリックすると目次が表示されます。 学習コンテンツは進行制御を設定しており、初回はプレテストに解答しないと次に進むことができません。 プレテスト解答後は、任意のページから学習することができます。

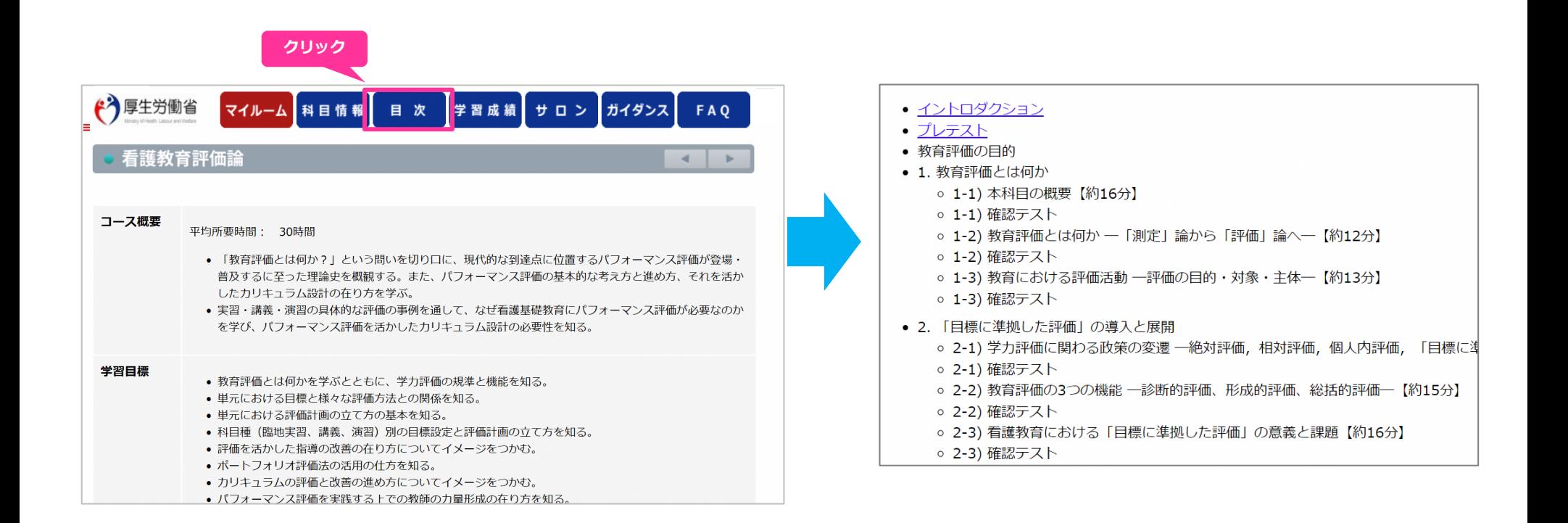

### **Net**<sup>L</sup>earning. Quality.

# **学習画面メニュー [学習成績]**

[学習成績]をクリックすると、動画視聴日や、確認テスト・単位認定テストの成績と解答日が表示されます。

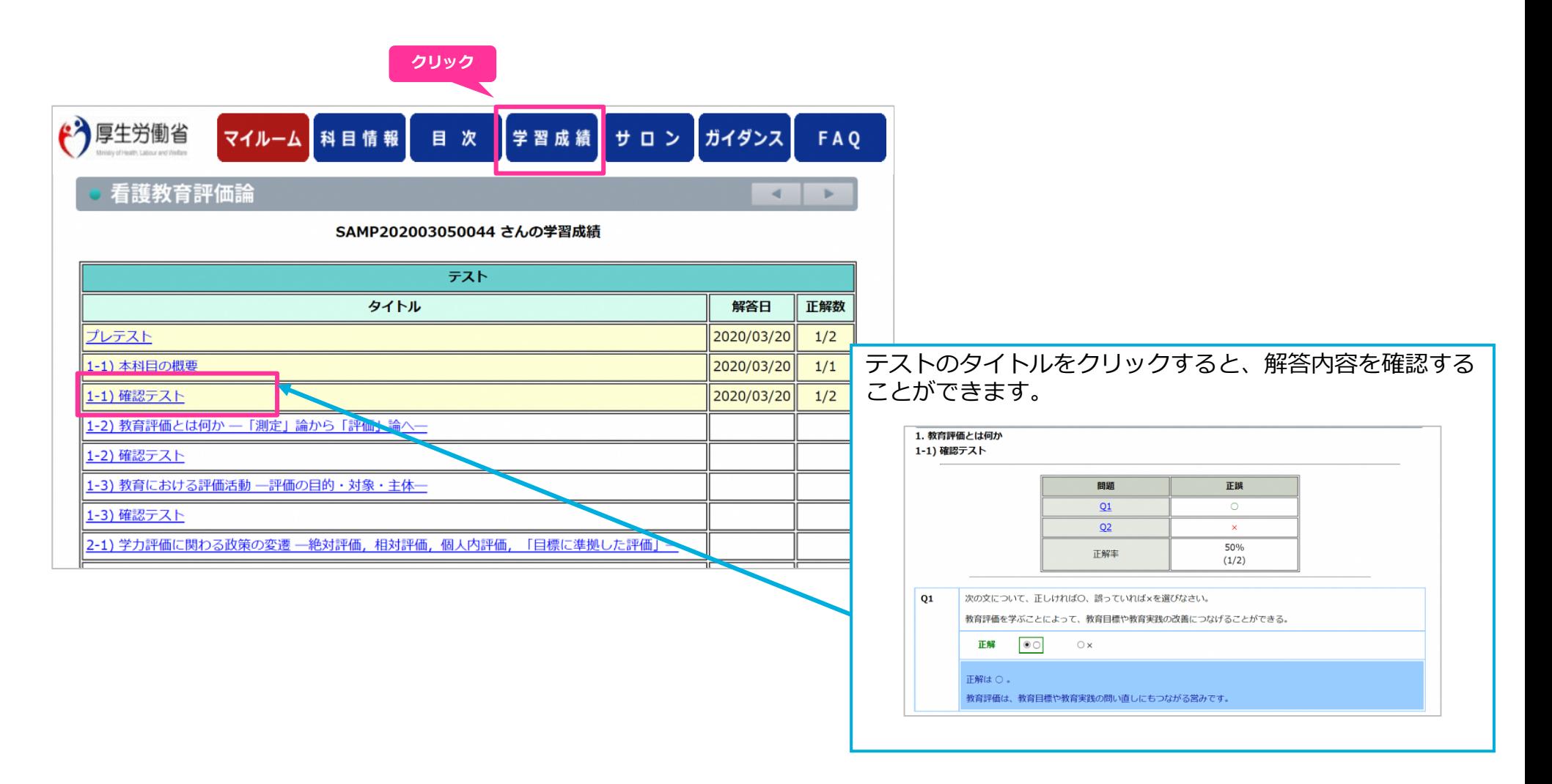

**Net**<sup>L</sup>earning Quality.

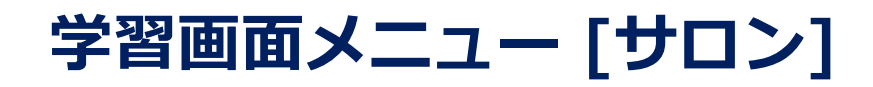

[サロン] では同じ科目を受講している全国の受講者と意見交換をすることができます。 コミュニケーションの一環としてもぜひご活用ください。(※講師はサロンに参加しませんのでご質問等は受け付けられません。)

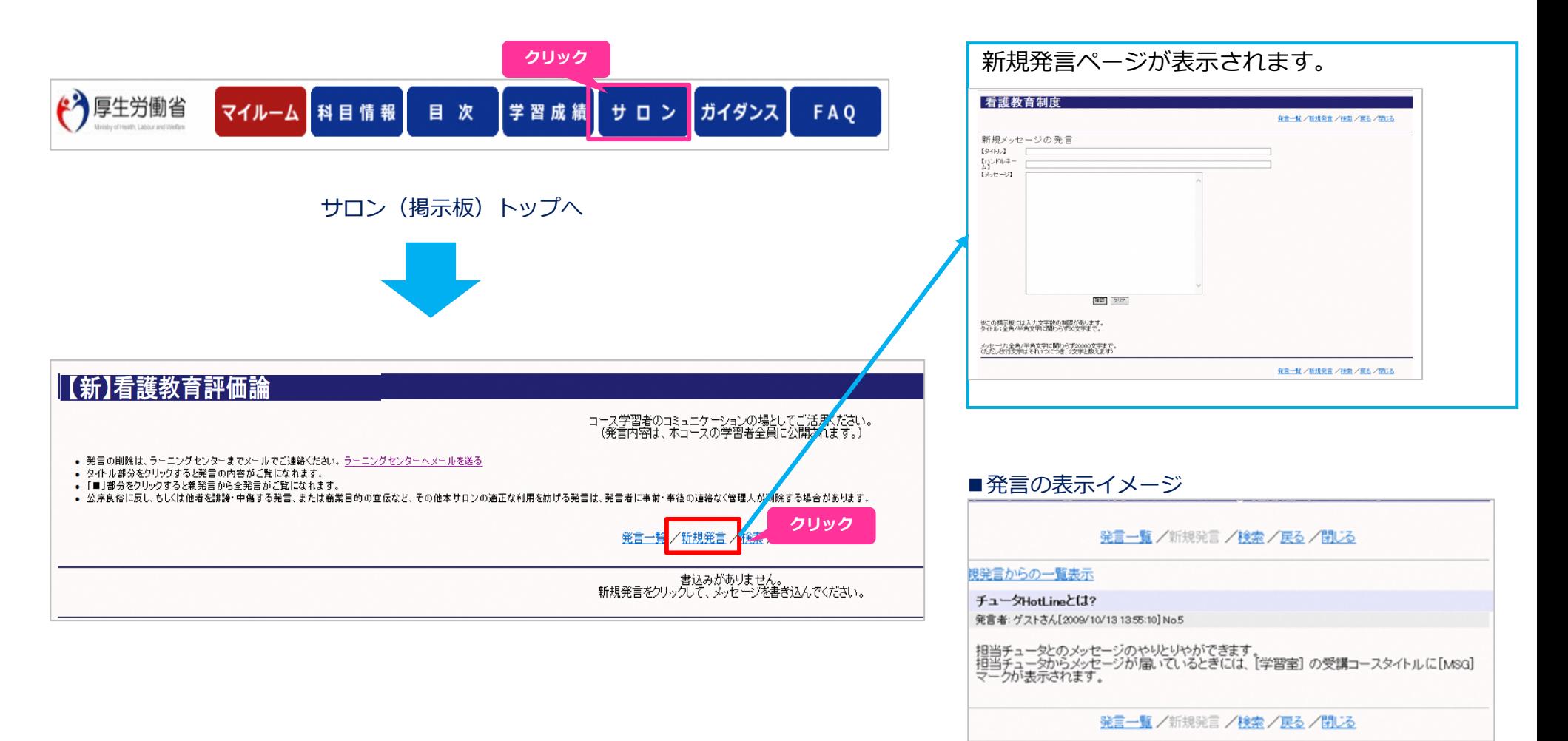

**Net**Learning Quality.

# **学習画面メニュー [ガイダンス]**

画面の操作方法や機能の説明ページです。受講中にお困りのことがありましたら参照してください。

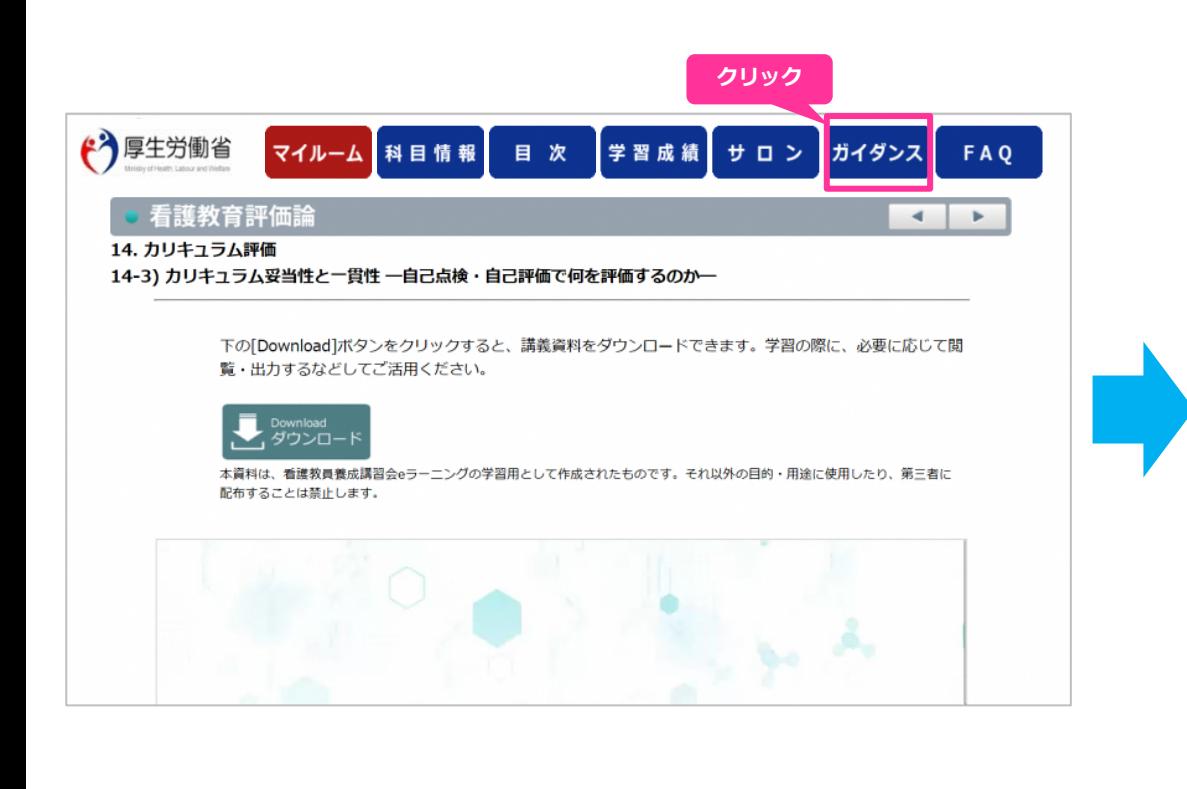

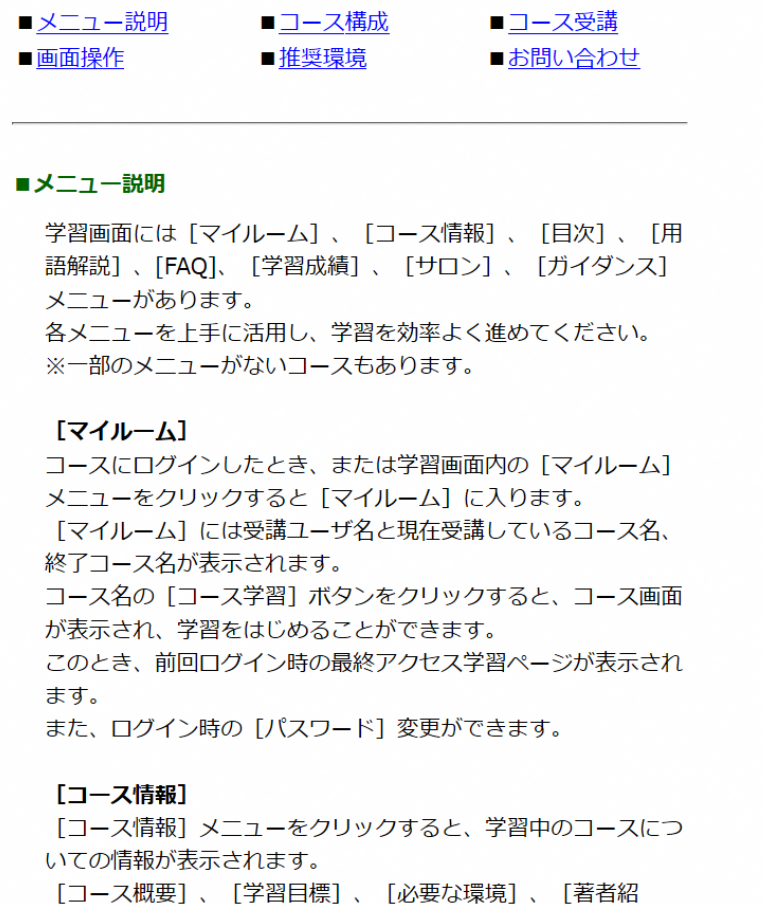

介]、 [関連サイト]、 [関連書籍] などの情報です。

### Net<sup>L</sup>earning. Quality.

[FAQ] にはさらに学びたい方向けに参考情報がまとめられています。 **クリック**

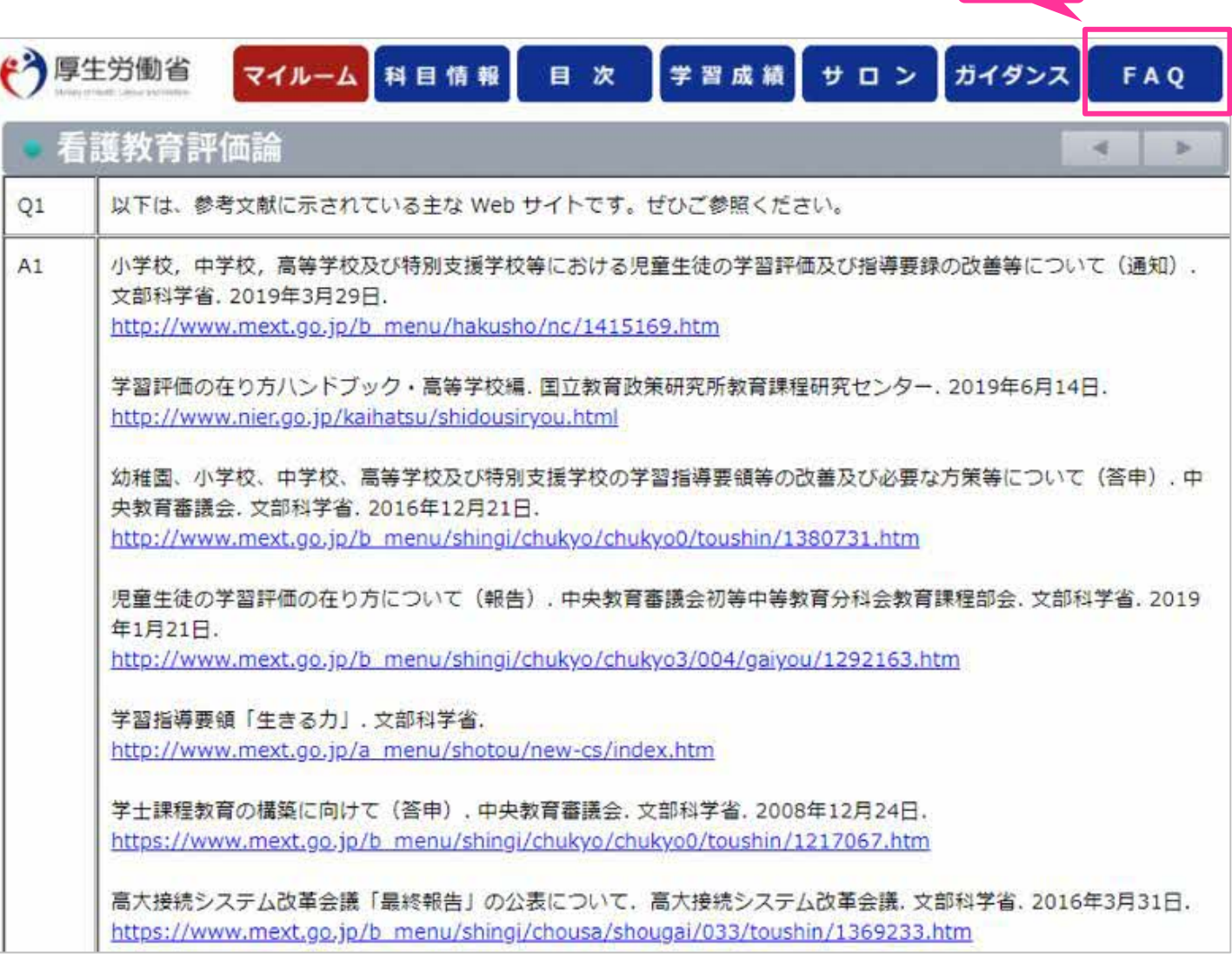

Copyright ©2023 NetLearning,Inc. All Rights Reserved. <sup>17</sup>

Net<sup>L</sup>earning. Quality.

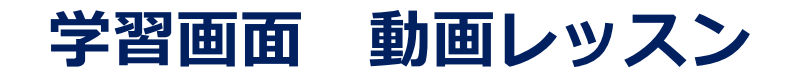

### 画面の操作方法や機能の説明ページです。受講中にお困りのことがありましたら参照してください。

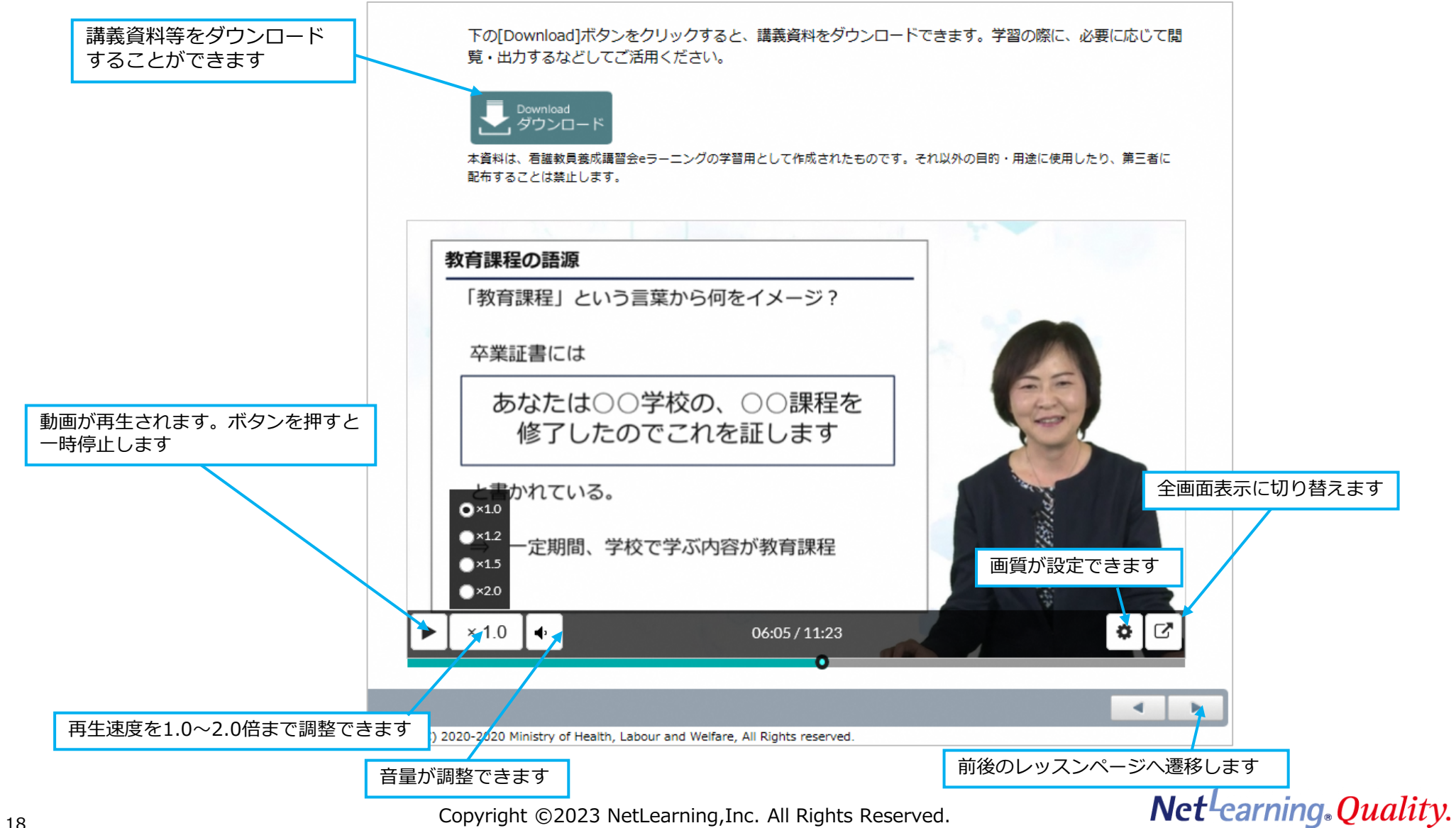

# **学習画面 プレテスト・確認テスト**

プレテストは学習をはじめる前に、現段階での自分の理解度を確認するためのテストです。 確認テストは、各動画レッスンの理解度確認をするためのテストです。何度でも解答できます。 ※両テストとも、解答にあたって、正解・不正解はコース修了には関係ありません。

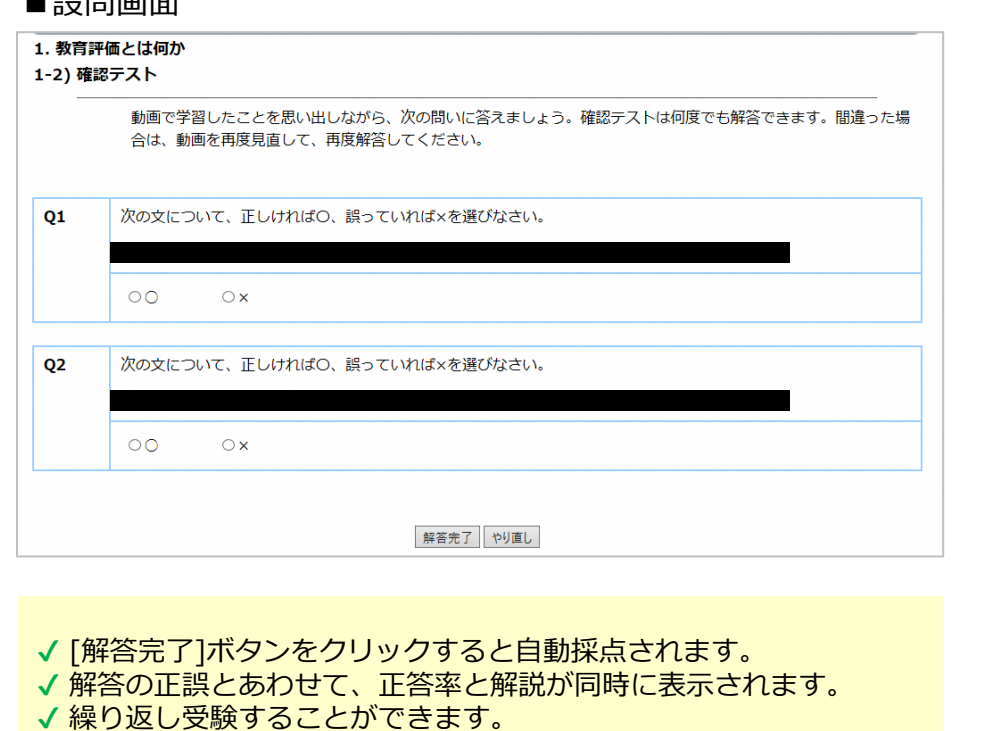

#### ■解答・解説画面

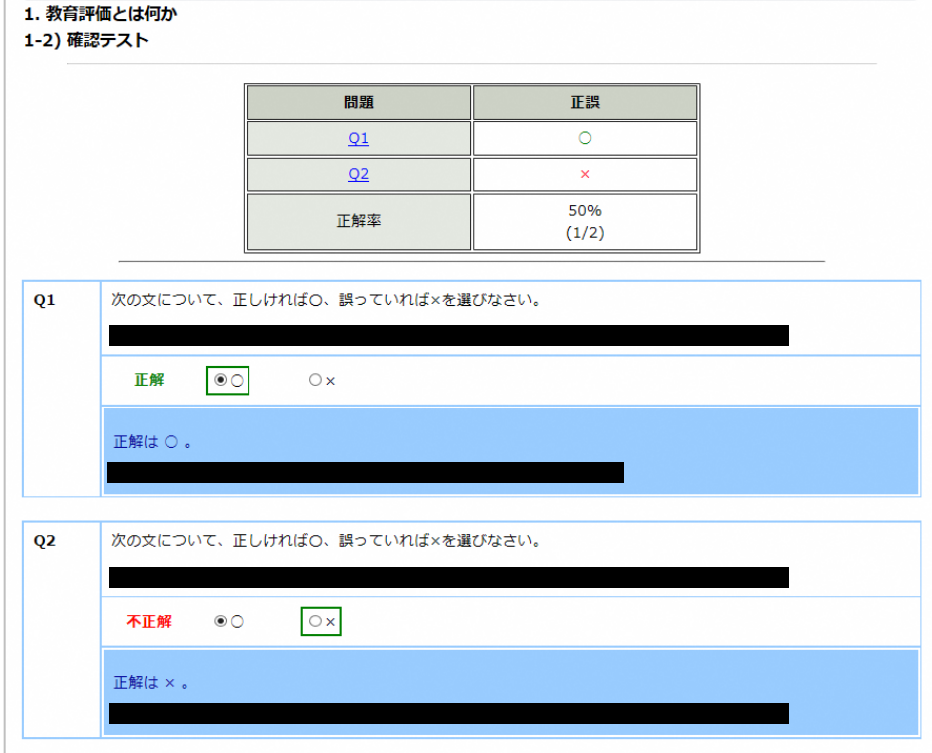

### **Net**Learning Quality.

Copyright ©2023 NetLearning,Inc. All Rights Reserved. <sup>19</sup>

■部門面面

# **学習画面 単位認定テスト(フォローアップ研修における理解度チェックテスト)**

全ての動画を視聴し確認テストを解答送信しましたら、単位認定テスト(理解度チェックテスト)が受験できます。 60%以上正解すると合格となります。合格点に達するまで何度でも受験できます。 ※当社から修了証書等の書類は発行されません。

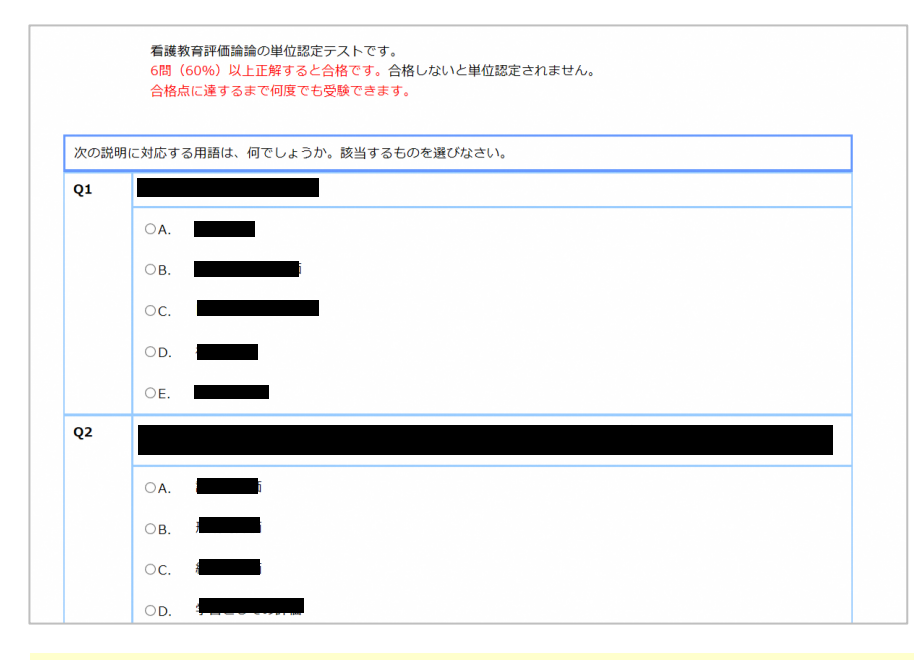

√ システムによるランダム出題です。

- √解答完了をクリックすると、自動採点されます。
- √ 正解率60%以上で合格となり、満たない場合は再試験となります。
- ✔ 解答の正誤とあわせて、正答率と解説が同時に表示されます。

※単位認定をご希望の場合は、単位認定テストが必須となります。 必ず受験してください。

### ■設問画面 ■解答・解説画面

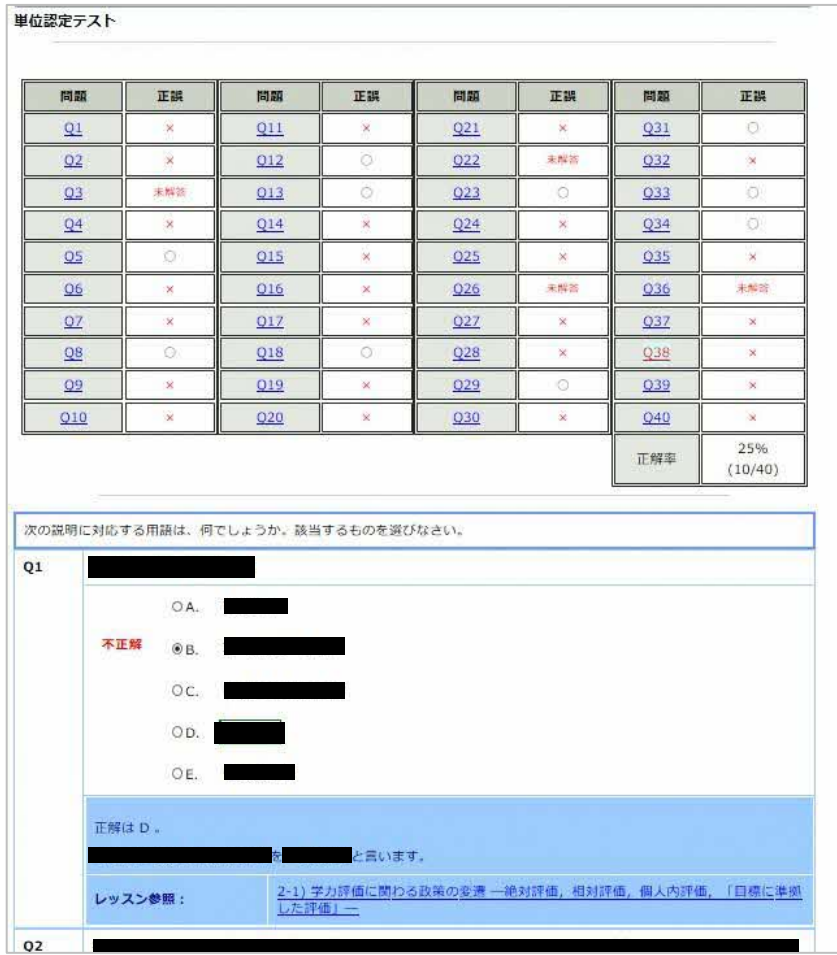

### **Net**Learning Quality.

# **学習画面 コースレビュー(アンケート)**

### 単位認定テスト(理解度チェックテスト)に合格後、コースレビュー(アンケート)に回答します。※任意

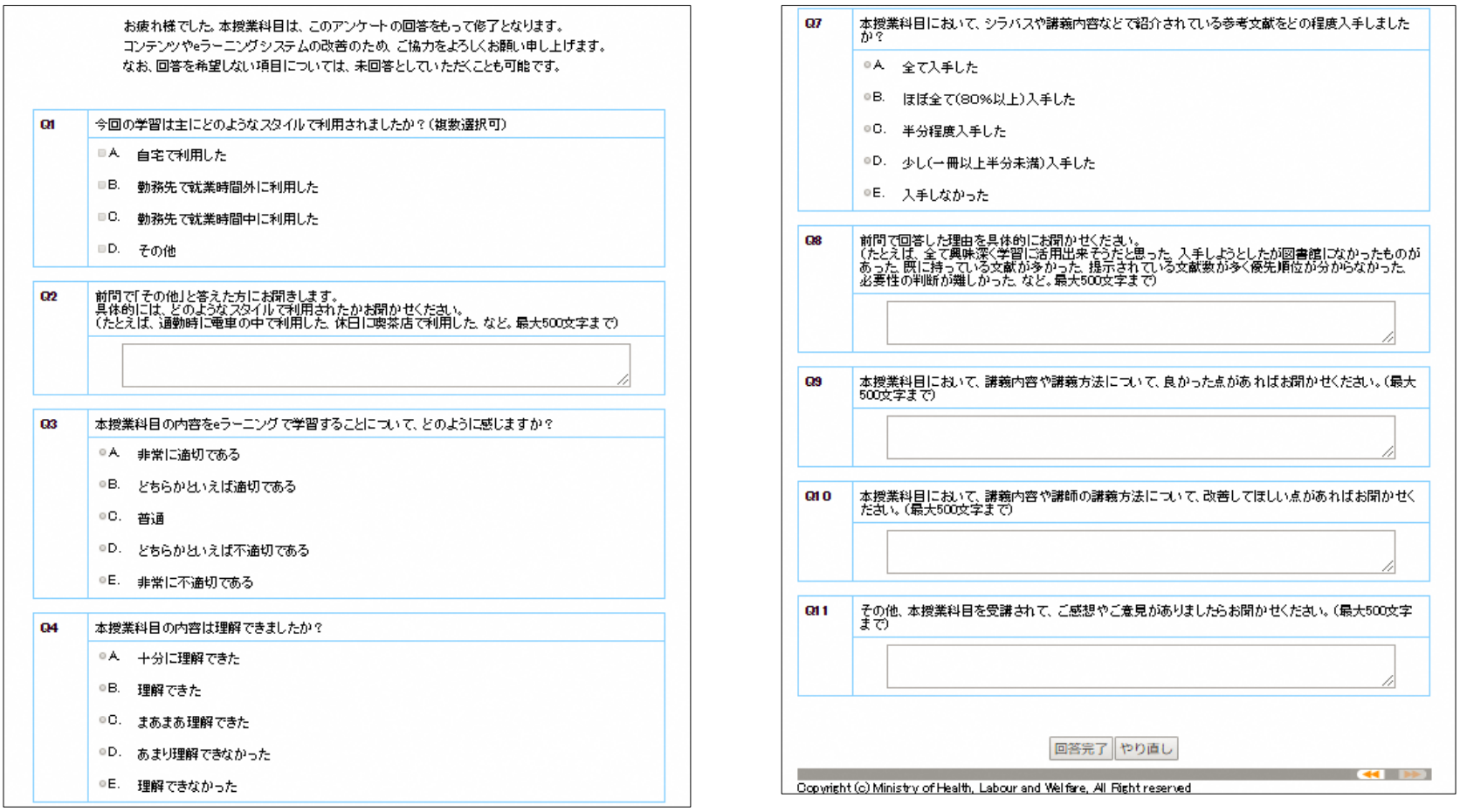

√設問は択一回答、複数回答、自由記述形式です。 ✔ コースレビュー回答の送信は任意ですが、ご協力いただけますと幸いです。

**Net**Learning. Quality.

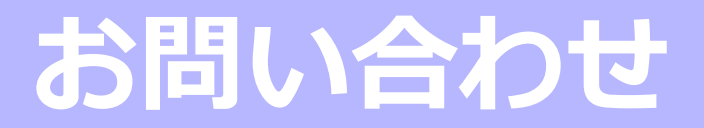

Net<sup>L</sup>earning. Quality.

メールや掲示板でお問い合わせいただく前に、必ずご確認ください。

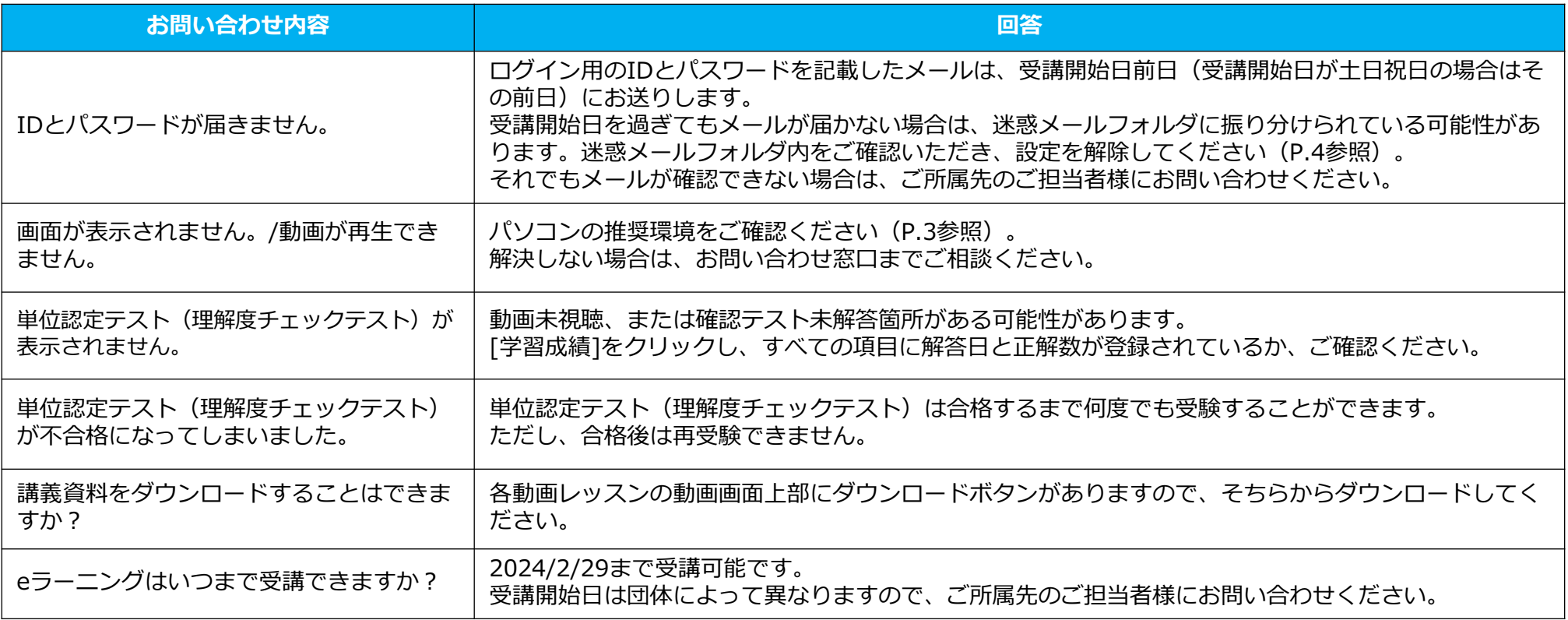

## Net<sup>L</sup>earning. Quality.

# **eラーニングの受講に関するお問い合わせ**

講義動画が表示されないなどのeラーニングの受講に関するご質問やご不明な点、または講義内容に関するご質問がございましたら、 マイルームから以下の手順でお問い合わせいただけます。

翌営業日までに、ご入力いただいたメールアドレス宛に、ネットラーニングのラーニングセンターからメールで回答いたします。

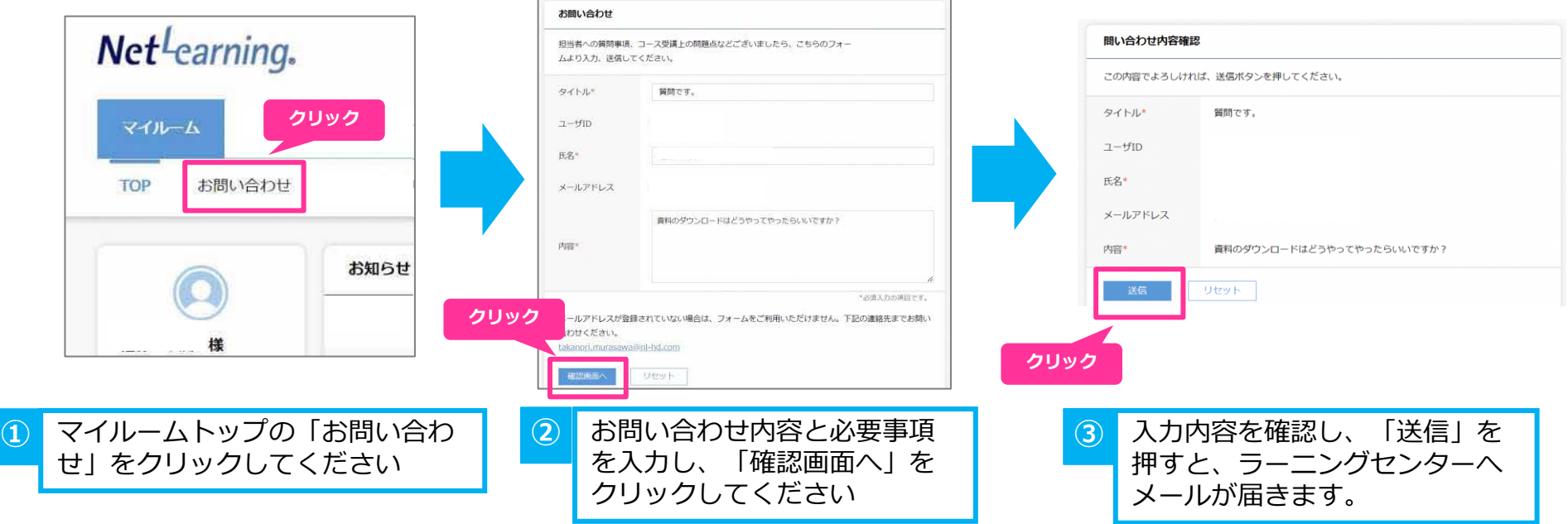

**※上記の手順、またはメールソフトを使って 下記アドレス宛にメールをお送りください。 ネットラーニング ラーニングセンター:support@netlearning.co.jp**

※非営業日を除き24時間以内に回答します ※お問い合わせ時には**看護教員養成フォローアップ研修の件であること**、**お名前、ご存知であればユーザID**をお知らせください。 受付時間:平日9時00分~17時00分 土日・祝祭日・年末年始はお休みをいただいております。

### **Net**-earning. Quality.